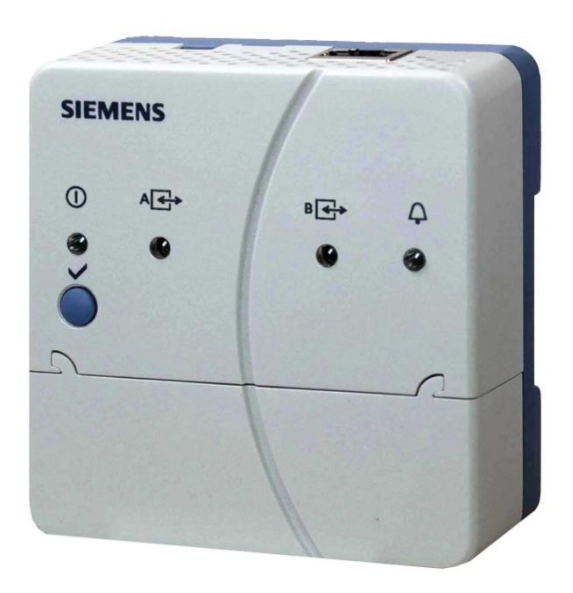

Für LPB/BSB-Anlagen

# **Web-Server OZW672… V6.0**

**Der Web-Server OZW672… ermöglicht die Fernbedienung und Fernüberwachung von Anlagen über Web und Smartphone-App. Der Web-Server ist in 3 Ausführungen verfügbar: Für den Anschluss von 1 LPB/BSB Gerät oder 4 oder 16 LPB Geräten der Sortimente Sigmagyr / Albatros und Albatros2.**

- · **Bedienung über Web-Browser mit PC/Laptop und Smartphone**
- · **Bedienung über Smartphone-App (iPhone und Android)**
- · **Bedienung über Internetportal mit Zusatzfunktionen**
- · **Anlagenvisualisierung im Web-Browser mit Standard-Anlagenschaltbildern und mit benutzerdefinierten Anlagen-Webseiten**
- · **Verbindungsarten: USB und Ethernet**
- · **2 Digitaleingänge für Störungsmeldungen**
- · **Anzeigen von Störungsmeldungen im Web-Browser**
- · **Senden von Störungsmeldungen an bis zu 4 E-Mail Empfänger**
- · **Periodisches Senden von Systemreports an bis zu 4 E-Mail Empfänger**
- · **Erstellen von Trends, Trendgrafiken und Versand der Trenddaten an 2 E-Mail Empfänger**
- · **Funktion "Energy indicator" für die Überwachung von Datenpunkten auf energietechnische Grenzwerte, sogenannten "Green limits" und Versand an 2 E-Mail Empfänger**

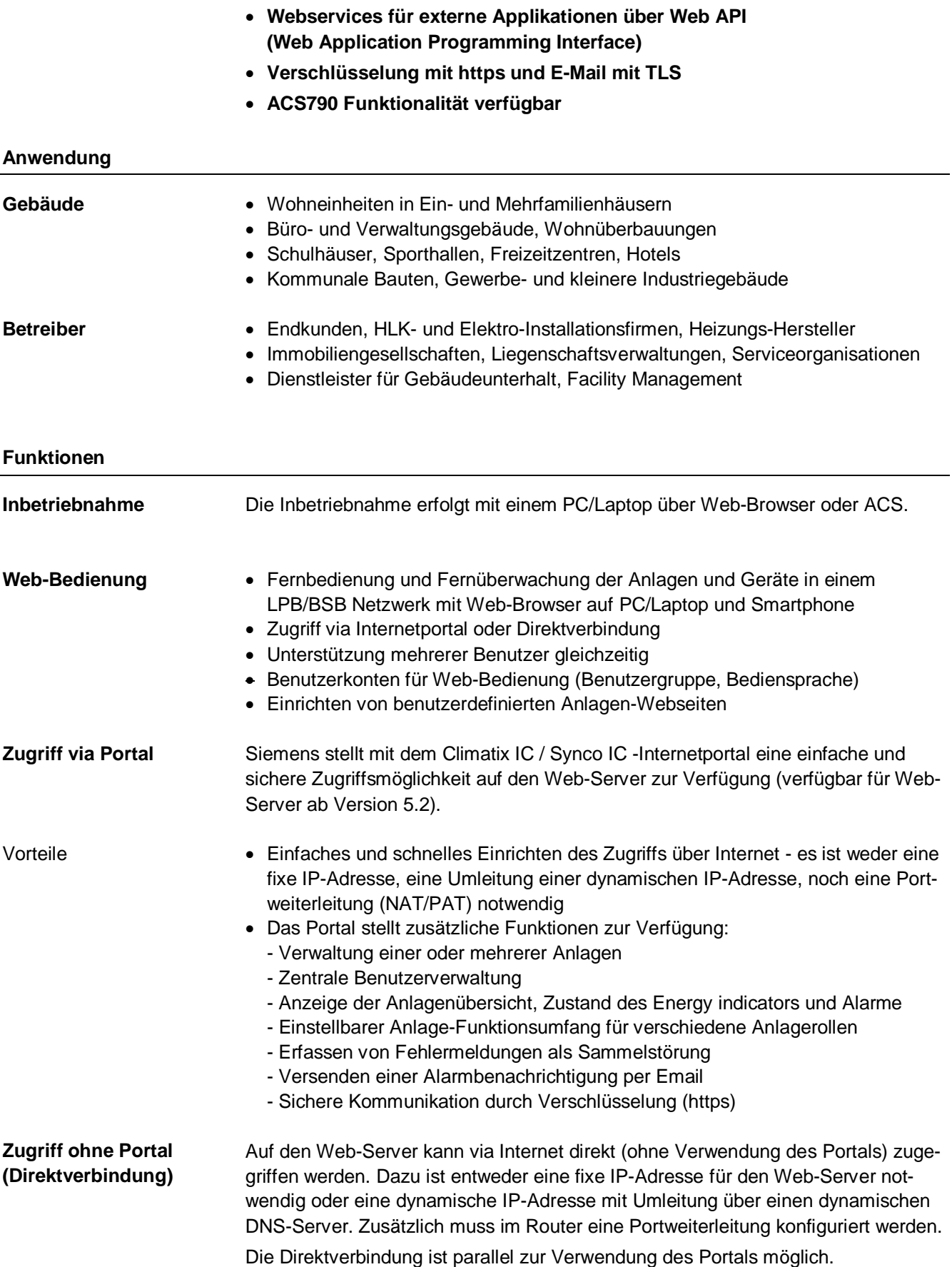

#### **Web-Bedienoberfläche**

Die Bedienoberfläche des Web-Servers ist identisch bei Verwendung des Portals und bei Direktverbindung. Das Portal verfügt aber über zusätzliche Funktionen und Einstellmöglichkeiten.

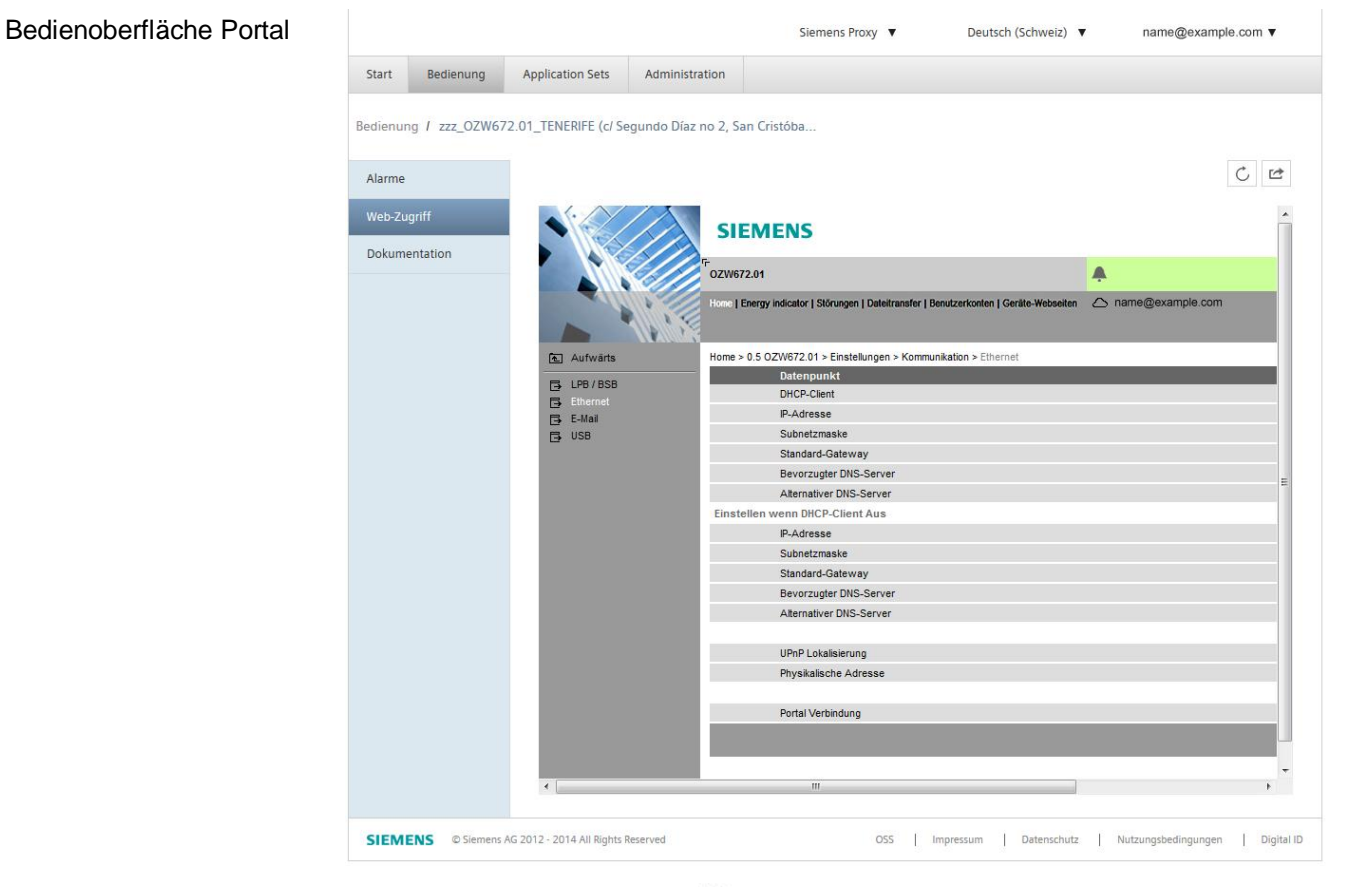

Durch Anklicken des Symbols & wir die Bedienoberfläche des Web-Servers in einem neuen Tab geöffnet und ist dann identisch mit der Ansicht bei Direktverbindung.

Anstelle des Benutzersymbols <sup>2</sup> und des Benutzernamens werden das Portalsymbol  $\bigcirc$  und die Emailadresse angezeigt.

Bedienoberfläche Web-Server (Direktverbindung)

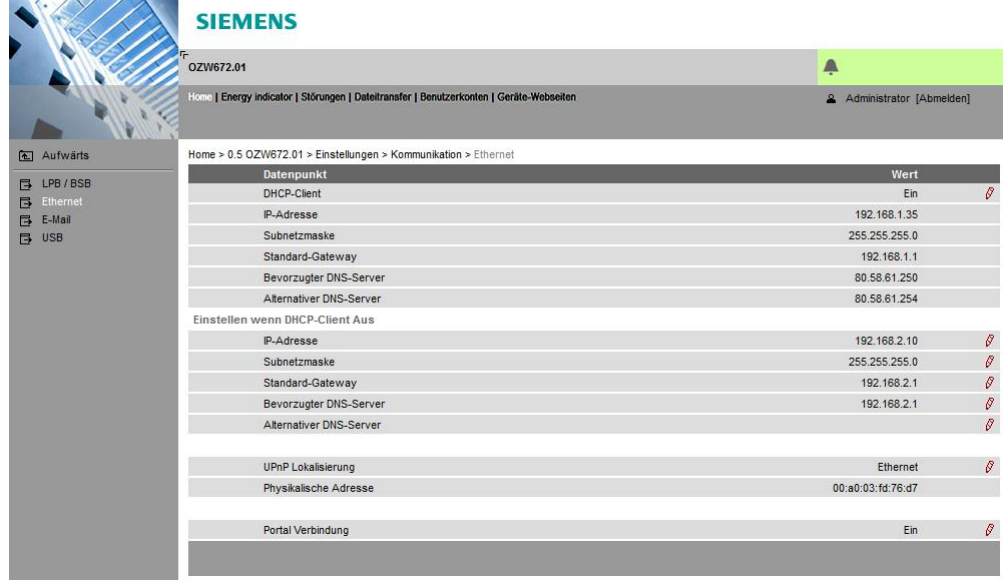

# Primärnavigation

**Störungen**

#### Die Primärnavigation stellt folgende Funktionen zur Verfügung:

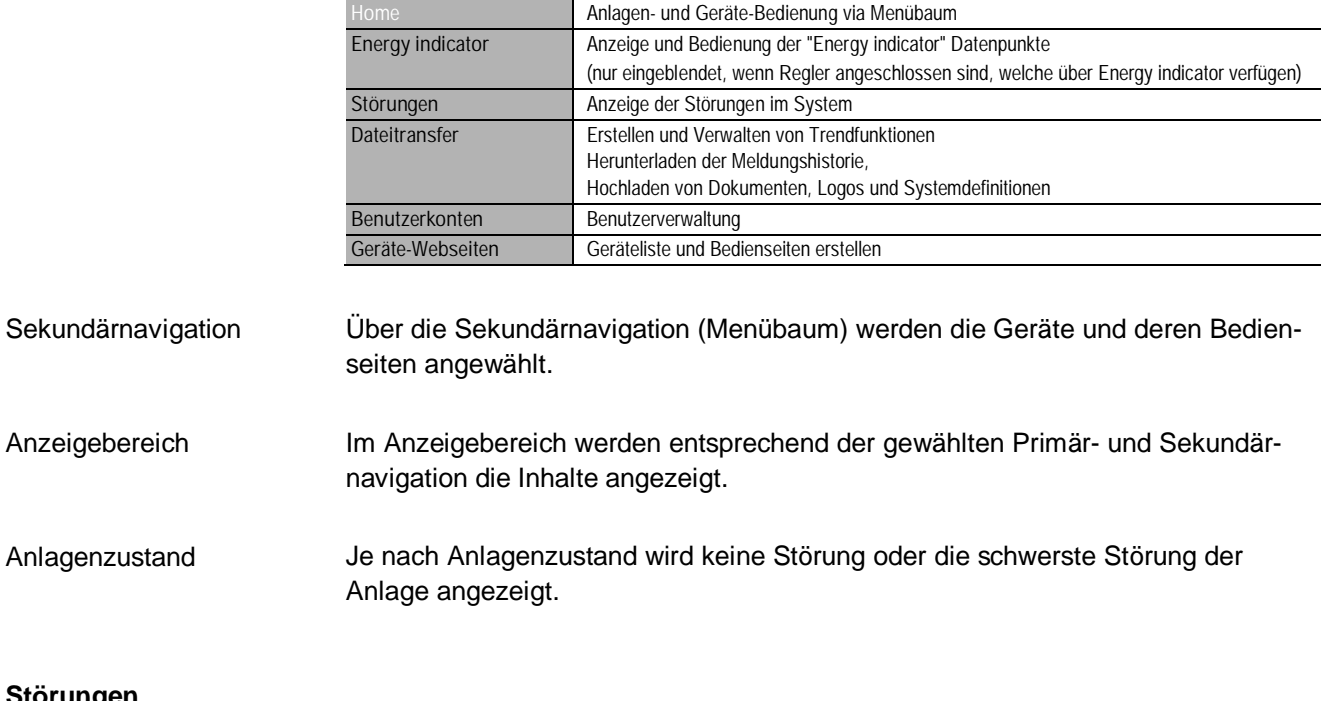

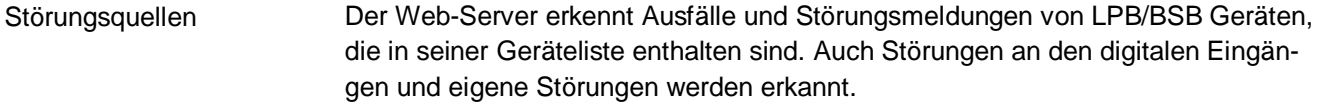

- Störungen werden auf dem Web-Server mit der LED  $\triangle$  signalisiert. Die LED leuchtet solange die Störung ansteht. Störungsanzeige
- Störungsmeldungen können als E-Mail an bis zu 4 E-Mail Empfänger gesendet werden und/oder via Dienstleister an SMS Empfänger. Für jeden E-Mail Empfänger ist die Störungspriorität (Dringend/Alle) einstellbar. Jeder Empfänger hat eine "Schaltuhr mit Kalender" für das Programmieren von 3 Sendezeiten pro Tag und von Ferien-/ Sondertagen. Störungsmeldung
- Im Climatix IC / Synco IC Internetportal werden Störungen als Sammelstörung erfasst. Bei vorhandener Sammelstörung kann das Portal Alarmbenachrichtigungen an die dafür definierten Emailadressen senden. Sammelstörung

# **Systemreport**

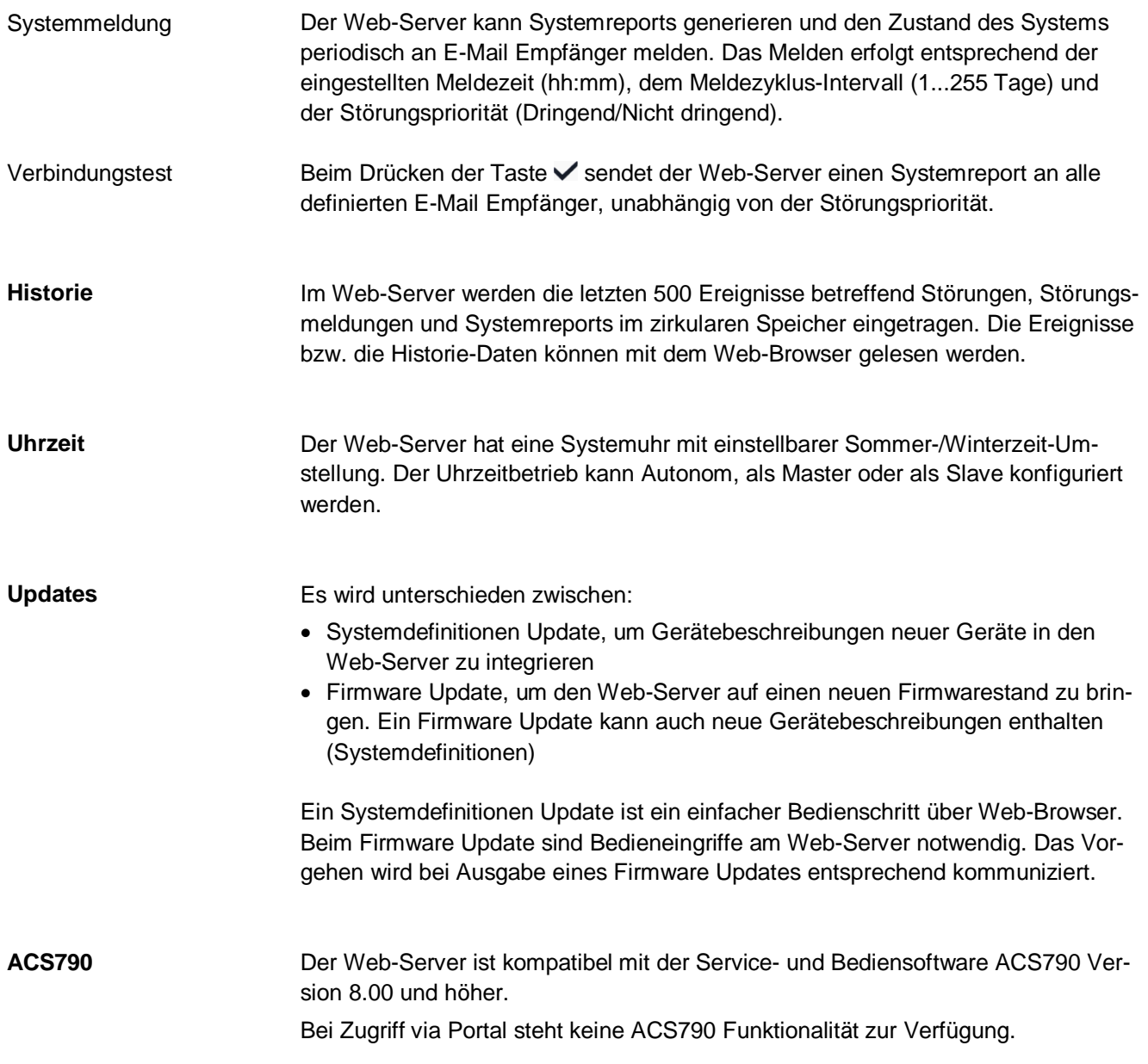

# **Visualisierung von Anlagen**

Mit dem Web-Server OZW672… ist es möglich, über Anlagen-Webseiten die gebäudetechnische Anlage zu visualisieren. Es kann z.B. eine Anlagen-Webseite eingerichtet werden, die die Anlage mit den Datenpunkten (maximal 100 Datenpunkte pro Anlagen-Webseite) auf einem Stockwerksgrundriss darstellt.

Im Störungsfall kann schnell auf die betroffenen Stellen zugegriffen werden. Bei schreibbaren Parametern kann mit Mausklick eine Dialogbox geöffnet und der Wert geändert werden.

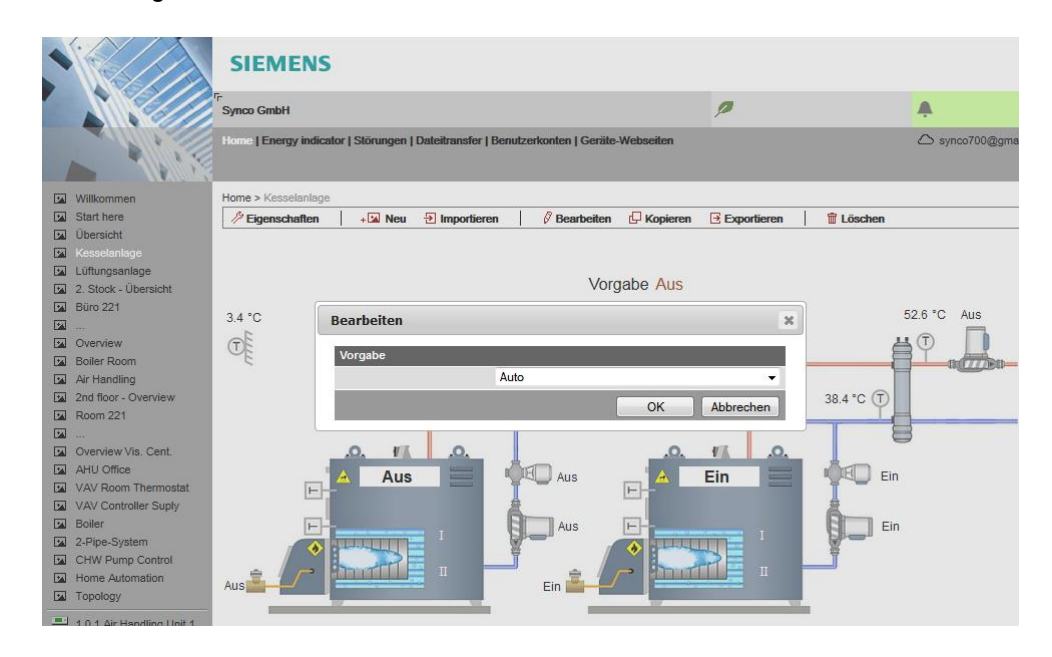

Beispiel Anlagen-Webseite für Heizungsanlage

Import von Anlagenschaltbildern

Anlagen-Webseiten selbst erstellen

Anlagen-Webseiten können auch frei gestaltet werden. Als Mischform können an heruntergeladenen Anlagenschaltbildern Anpassung und Erweiterungen vorgenommen werden.

Für die Standardanwendungen der LPB/BSB Regler können webfähige Anlagenschaltbilder vom ACS790 exportiert und in den Web-Server importiert werden.

In einem Anlagenschaltbild lassen sich zusätzliche Daten einbinden, wie z.B. Links auf Anlagen-, Funktions- und Wartungsbeschreibungen oder Datenblätter. Möglich ist auch die Integration externer Links, so dass der Anwender sich beispielsweise direkt durch mehrere Anlagen klicken kann. In einem Anlagenschaltbild lassen sich aktuelle Webcam-Aufnahmen einbinden. Webseiten-Elemente

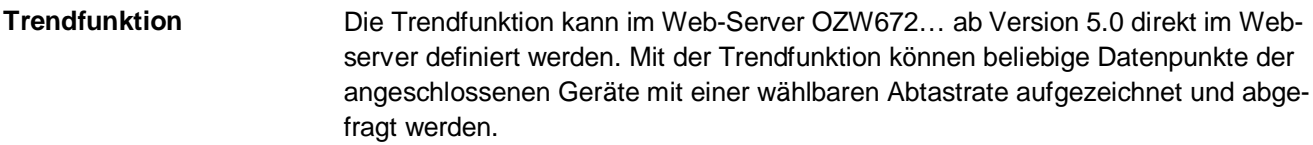

Es stehen 5 Trendkanäle zur Verfügung. Jeder Trendkanal kann bis zu 100 Datenpunkte enthalten. Der Trendkanal kann mit einem frei wählbaren Namen bezeichnet werden. Trendkanäle

Die Abtastrate lässt sich für jeden Trendkanal einzeln erstellen. Zur Verfügung stehen Abtastraten von 1 s bis zu 24 h. Die kürzest mögliche Abtastrate beträgt über alle 5 Trendkanäle 1 Datenpunkt pro Sekunde. Abtastrate

Die mögliche Aufzeichnungsdauer eines Trendkanals ist durch seine Speichergrösse definiert. Die Aufzeichnungsdauer variiert mit der Anzahl der gewählten Datenpunkte und deren Abtastrate. Aufzeichnungsdauer

Beispiele für die verschiedenen Trendkanäle:

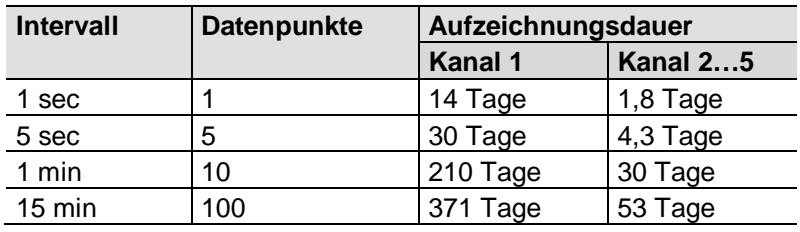

Für langfristige Aufzeichnungen oder Aufzeichnungen mit vielen Datenpunkten, bzw. kurzem Abfrage-Intervall steht im Trendkanal 1 ein 7-mal grösserer Speicher zur Verfügung.

Die Trends werden synchronisiert, um die Auswertung der Trenddaten zu vereinfachen. Dazu werden die verschiedenen Abfrage-Intervalle der Trends an einem Intervallraster ausgerichtet. Synchronisierung

> Das Erstellen und Verwalten der Trendfunktionen erfolgt über einen Web-Browser oder über das ACS-Tool.

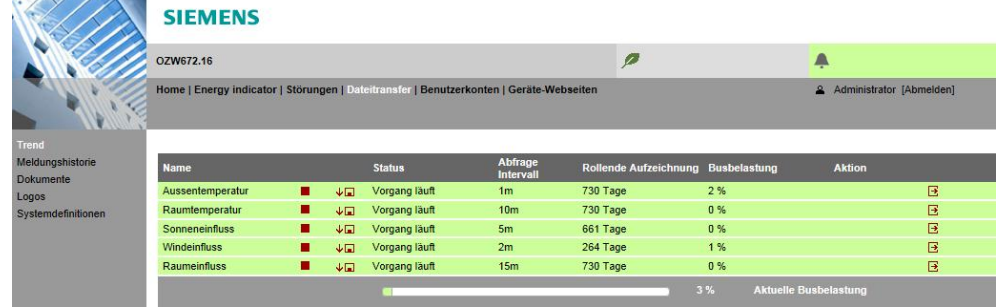

Bedienung

# Datenabfrage per Web-Browser

Mit einem Web-Browser können die aufgezeichneten Daten für jeden Kanal heruntergeladen und mit einem Tabellenkalkulationsprogramm oder einem Texteditor betrachtet werden. Eine Kalenderfunktion erlaubt das Limitieren der Aufzeichnungsdaten auf den gewünschten Zeitraum innerhalb der Aufzeichnung. Der Zugriff auf den Web-Server kann lokal oder über Internet erfolgen.

# **Trendgrafik**

Die Daten eines Trendkanals können auf der Web-Benutzeroberfläche grafisch dargestellt werden. Die Funktion ist verfügbar für OZW672… ab Version 6.0.

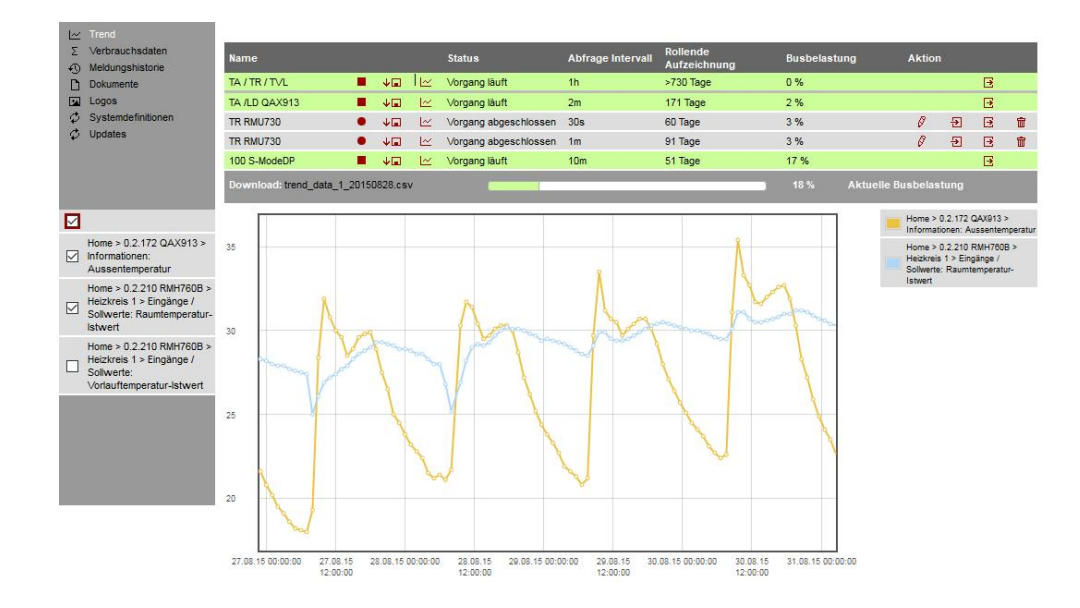

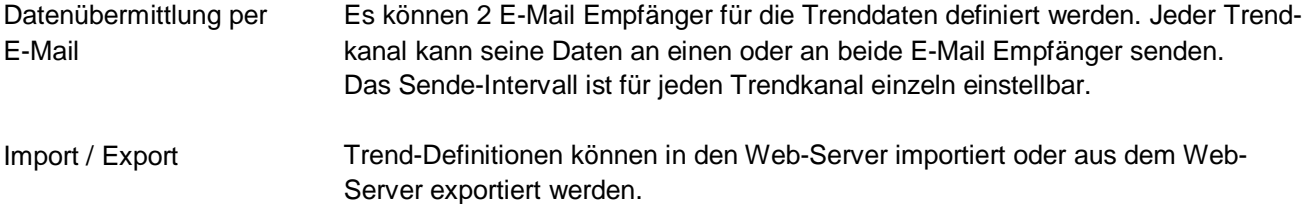

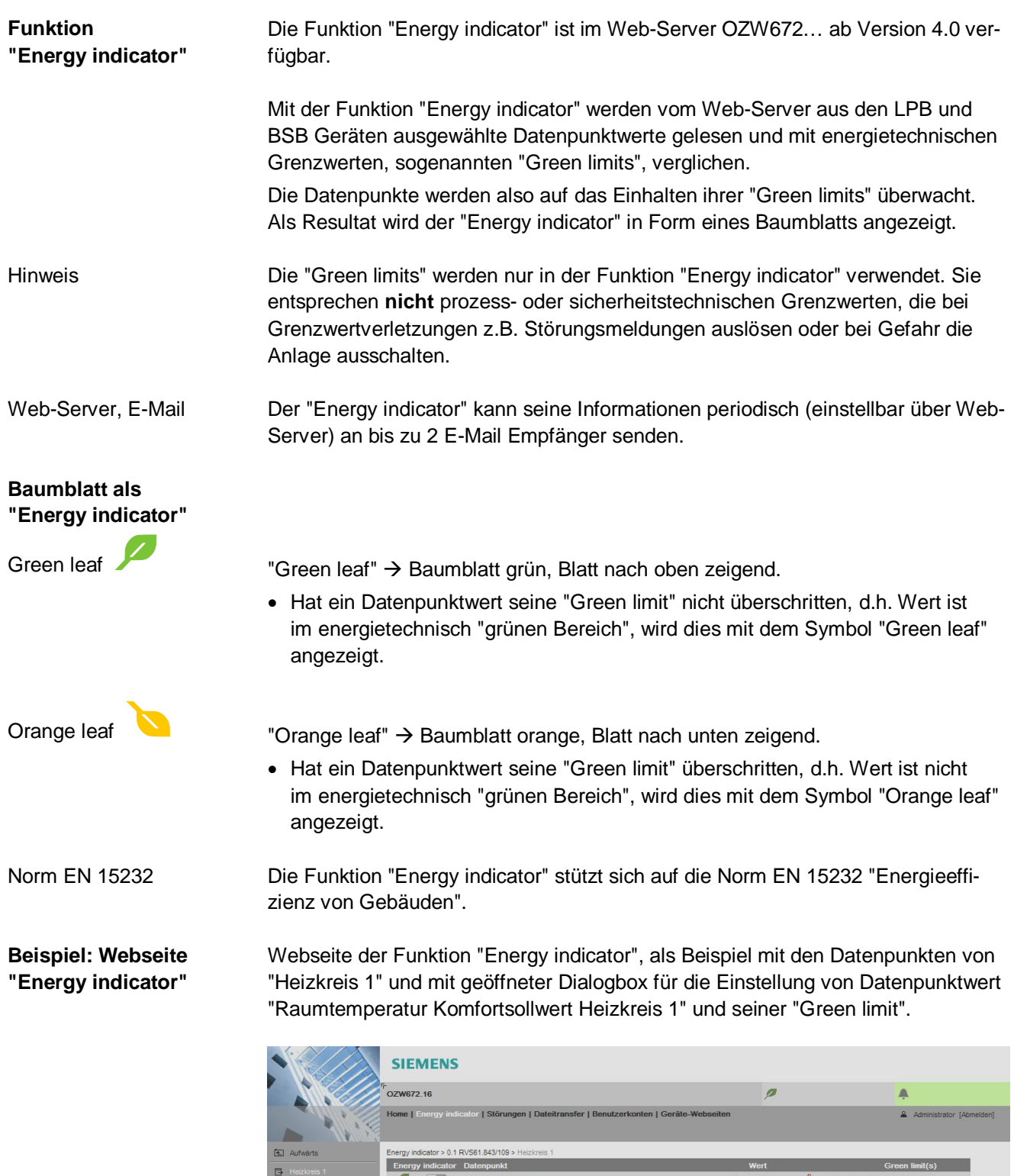

sart Hei: Heizkreis 2<br>
B Kühlkreis 1<br>
B Trinkwasse Particular Decisions in Raumtemperatur Komfortschwert Heizkreis 1<br>
Particular Raumtemperatur Reduziertsofwert Heizkreis 1<br>
Particular Sommer/Winter Umschalttemperatur Heizkreis 1<br>
Particular Sommer/Winter Umschalttemperatu 21.5 °C<br>16.0 °C<br>18.0 °C 22 °C<br>
19 °C<br>
20 °C Bearbeiten × Raumtemperatur I ۰ is 1 and 2 and 2  $\frac{4}{7}$  (  $\frac{1}{7}$ tsolly<br>D  $Wert$  $\boxed{21.5}$ Ť  $35.0 °C$  $15.0 °C$  $\exists x$ Green limit(s)  $\boxed{22.0}$ Abbrechen Г  $\overline{\phantom{a}}$  ok

#### **Webservices**

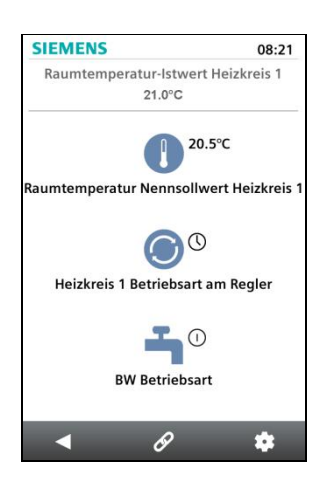

# **Typenübersicht**

Das "Web Application Programming Interface" (Web API) ist ein Interface um den Clients die Webservices des Web-Servers zugänglich zu machen.

Wird die "HomeControl App" auf einem Smartphone installiert, ermöglicht dies mit den Webservices über das Web API auf die Datenpunkte der Geräte im LPB Netzwerk zuzugreifen (Kommunikationsverbindung für Smartphone siehe Seite 11).

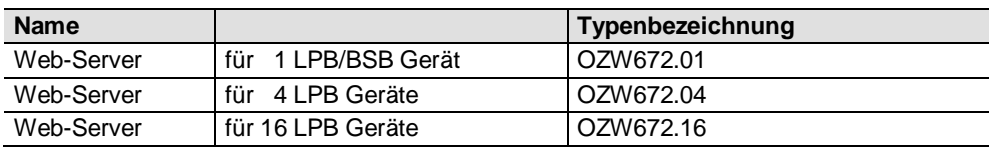

# **Bestellung und Lieferung**

Bei der Bestellung sind Name und **Typenbezeichnung** anzugeben.

Beispiel: Web-Server **OZW672.16**

Der Web-Server wird in einer Kartonschachtel verpackt ausgeliefert. Der Verpackung beigelegt sind:

- · Installationsanleitung G5711xx (mehrsprachig)
- · Beipackzettel mit Aktivierungsschlüssel für Portal-Zugriff
- · Steckernetzteil, Netzanschluss AC 230 V
- · Ethernet Kabel
- · USB Kabel
- · 2 Kabelbinder

#### **Gerätekombinationen**

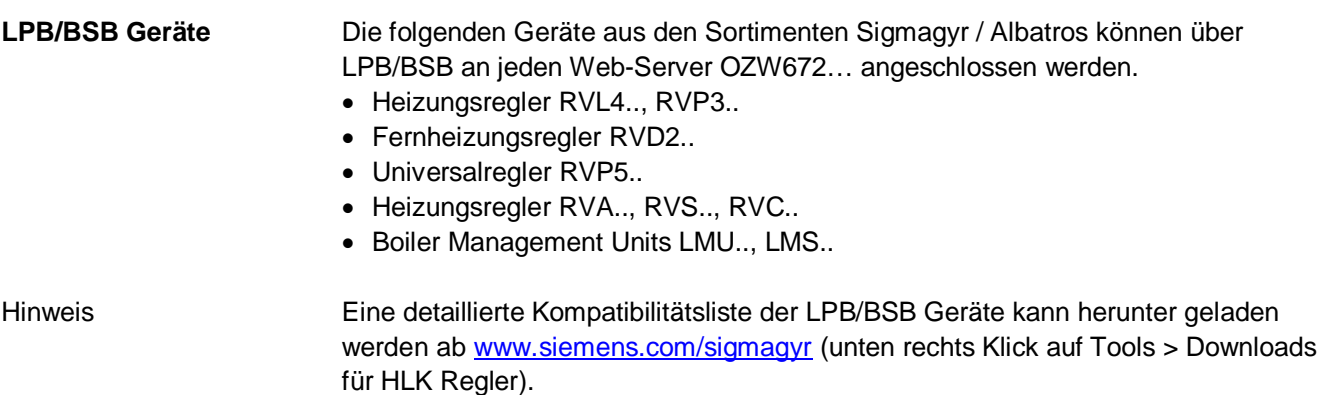

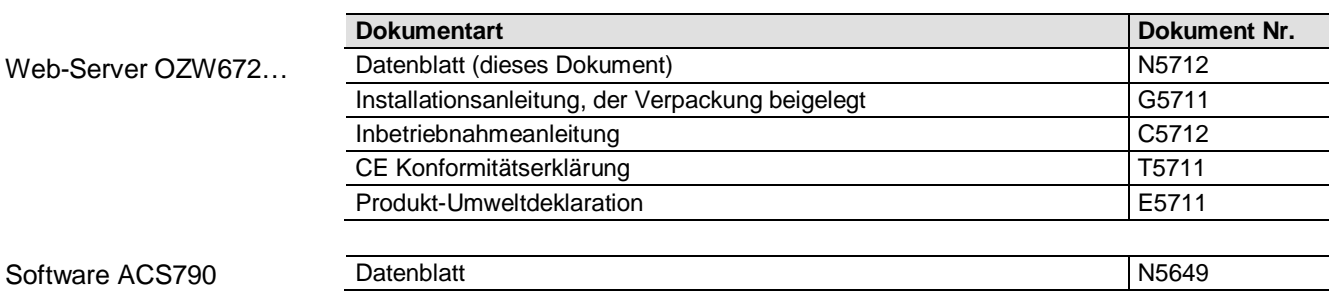

#### **Technik**

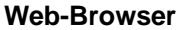

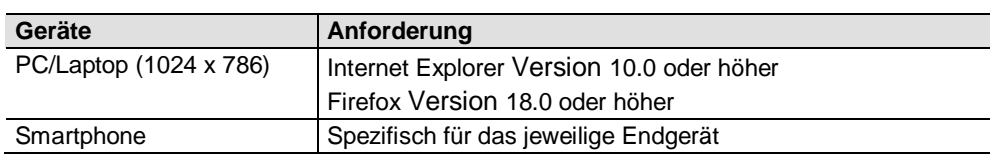

Die gleichzeitige Bedienung mit mehreren Browsern ist nicht eingeschränkt. Der maximale Datendurchsatz wird unter den Benutzern aufgeteilt. Die Bedienung wird abhängig der Anzahl Benutzer verlangsamt. Anzahl Browser

**Bedienung, Überwachung, Alarmierung**

Kommunikationsverbindungen für Inbetriebnahme vor Ort (USB) und für die Fernbedienung, Fernüberwachung und Alarmierung via Ethernet.

Der Web-Server ist nicht für den direkten Anschluss ans Internet geeignet, sondern muss über eine Firewall angeschlossen werden. Typischerweise ist eine solche Firewall in einem Router enthalten.

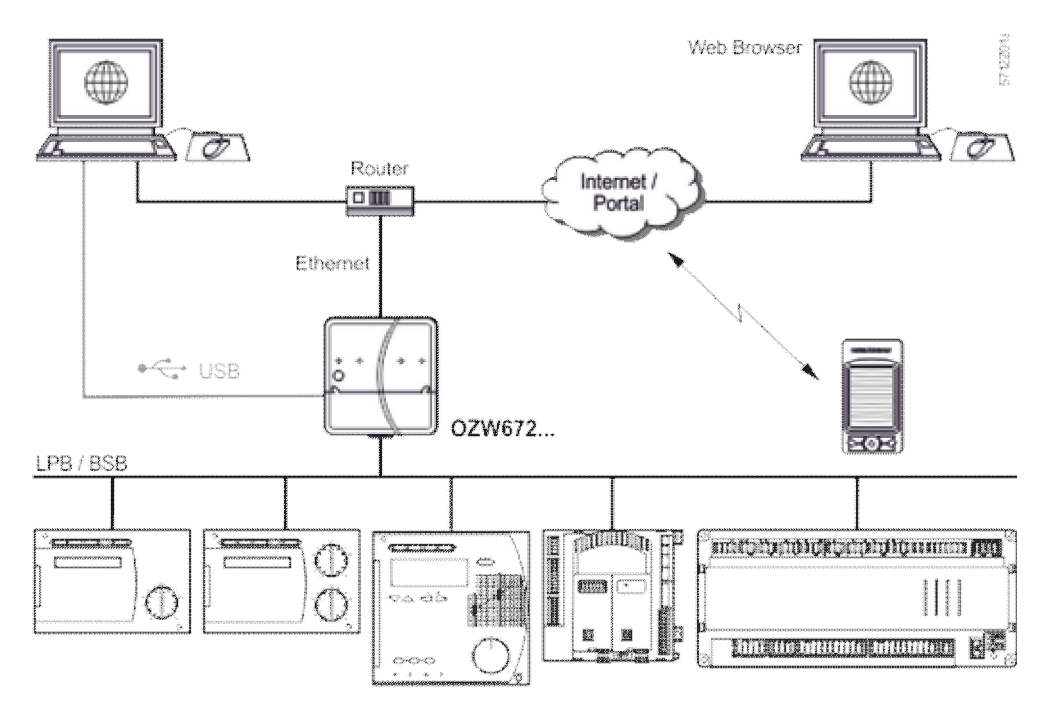

# Die USB Schnittstelle dient dem direkten Anschluss eines PC/Laptop vor Ort. Das erforderliche USB Kabel Typ A – Typ Mini-B wird mitgeliefert. An der Ethernet Steckbuchse RJ45 wird der Router/ das Netzwerk angeschlossen. Die Ethernet Schnittstelle ist mit Auto-MDI(X)-Funktion für gekreuzte und nicht gekreuzte Ethernet Kabel ausgestattet. Ein Ethernet Kabel der Kategorie 5 wird mitgeliefert. An den mit "**A** " bezeichneten Anschlussklemmen DB/CL+ und MB/CL– wird der LPB/BSB- Bus angeschlossen. Angaben zum LPB/BSB- Bus siehe Local Process Bus Systemprojektierung Basisdokumentation P2370. Die Digitaleingänge D1, D2 sind für den Anschluss potentialfreier Meldekontakte. Sie wirken als Störungseingänge. Die Web-Bedienung **via Portal** erfolgt über eine mit HTTPS verschlüsselte Verbindung (Port 443) über TCP/IP. Das notwendige Zertifikat ist akkreditiert. Die Web-Bedienung **ohne Portal** erfolgt über eine mit HTTPS verschlüsselte Verbindung (Port 443) über TCP/IP. Das notwendige Zertifikat ist nicht akkreditiert. Das selbstsignierte Zertifikat von Siemens mit einer Laufzeit von 20 Jahren ist auf dem Web-Server gespeichert. Bei Bedarf kann das Zertifikat im Web-Browser installiert werden. Zudem wird eine HTTP (Port 80) Verbindung unterstützt. Im Auslieferungszustand ist Port 80 deaktiviert. Der Zugriff über http ist unsicher. Die Aktivierung des Port 80 liegt in der Verantwortung des Anwenders. Für die Kommunikation via USB wird im PC/Laptop ein RNDIS Treiber benötigt. Wenn der PC/Laptop eine Verbindung mit dem Internet hergestellt hat, wird der RNDIS Treiber automatisch installiert (sofern vom Netzwerkadministrator der "Online-Update" Dienst freigegeben ist). Der RNDIS Treiber ist auch auf dem Web-Server gespeichert unter http://<IP-Adresse>/drivers/ Störungsmeldungen, Energy indicator Reports und Trenddateien werden per E-Mail via SMTP abgesetzt. Die E-Mail wird nach Möglichkeit mit TLS verschlüsselt übertragen, wenn dies der Mail-Server unterstützt. Der Web-Server kann manuell konfiguriert werden oder seine Netzwerkkonfiguration als Client von einem DHCP Server übernehmen. **Schnittstellen** USB Ethernet LPB/BSB Digitale Eingänge **Protokolle** Web-Bedienung E-Mail senden DHCP Client

# **Aufbau**

Der Web-Server besteht aus einem Gehäuseunterteil und den darauf montierten Leiterplatten mit Schnittstellen und Anschlussklemmen. Mit dem Gehäuseoberteil werden die Leiterplatten abgedeckt. Im Gehäuseoberteil sind eine Bedientaste und die LED-Anzeigen integriert. Unter dem abnehmbaren Deckel des Gehäuseoberteils sind die Anschlussklemmen und weitere Anzeige- und Bedienelemente angeordnet. Alle Anzeige- und Bedienelemente sind beschriftet.

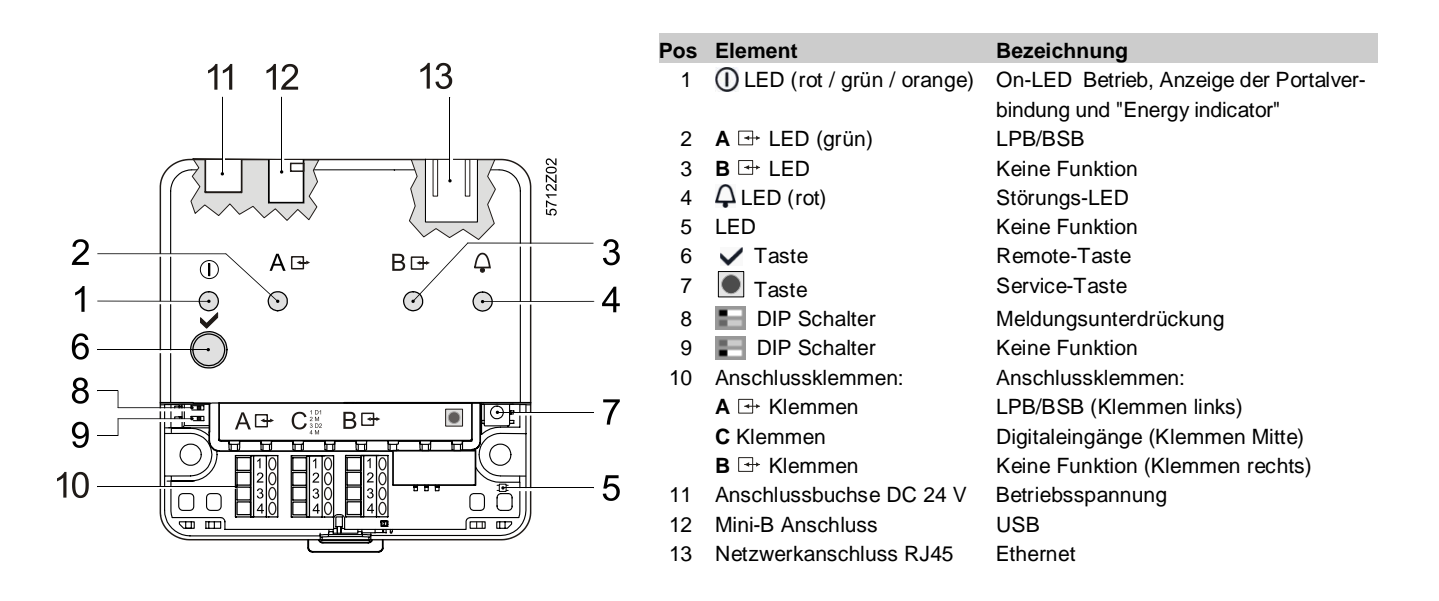

#### **Hinweise**

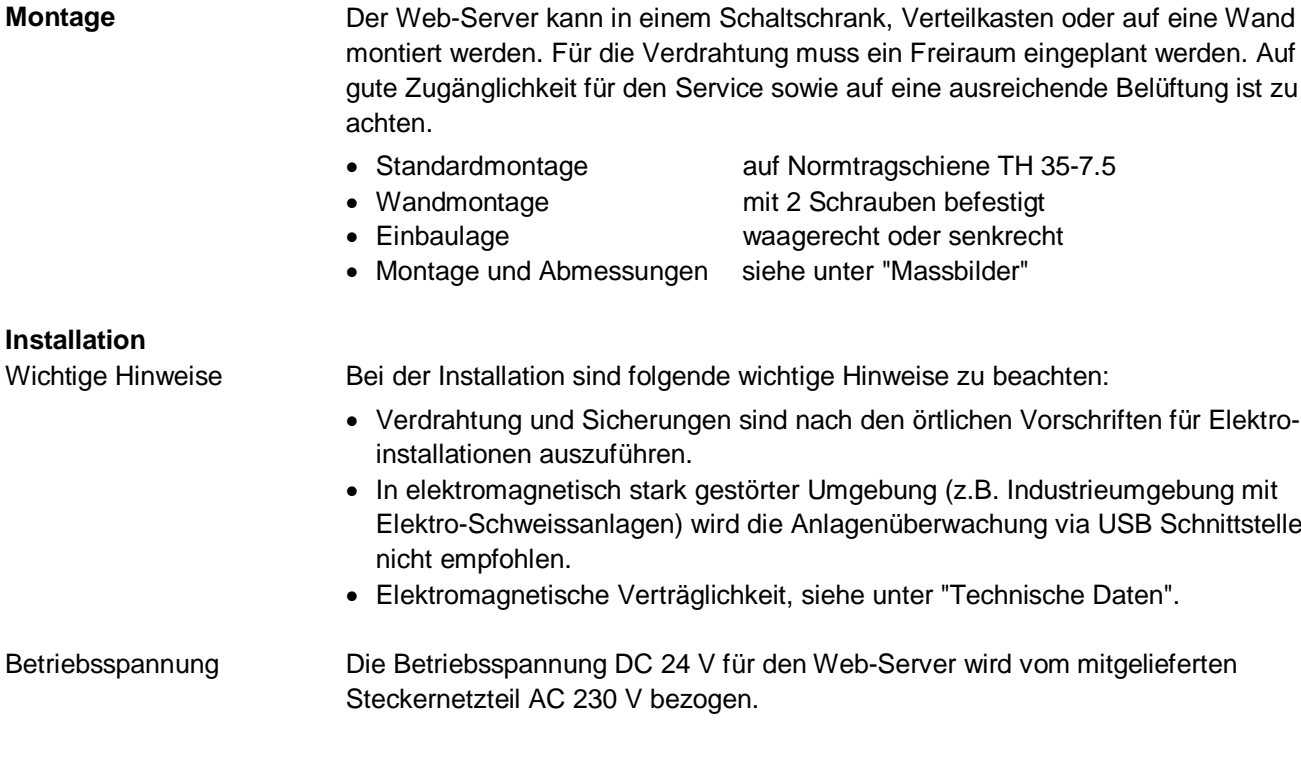

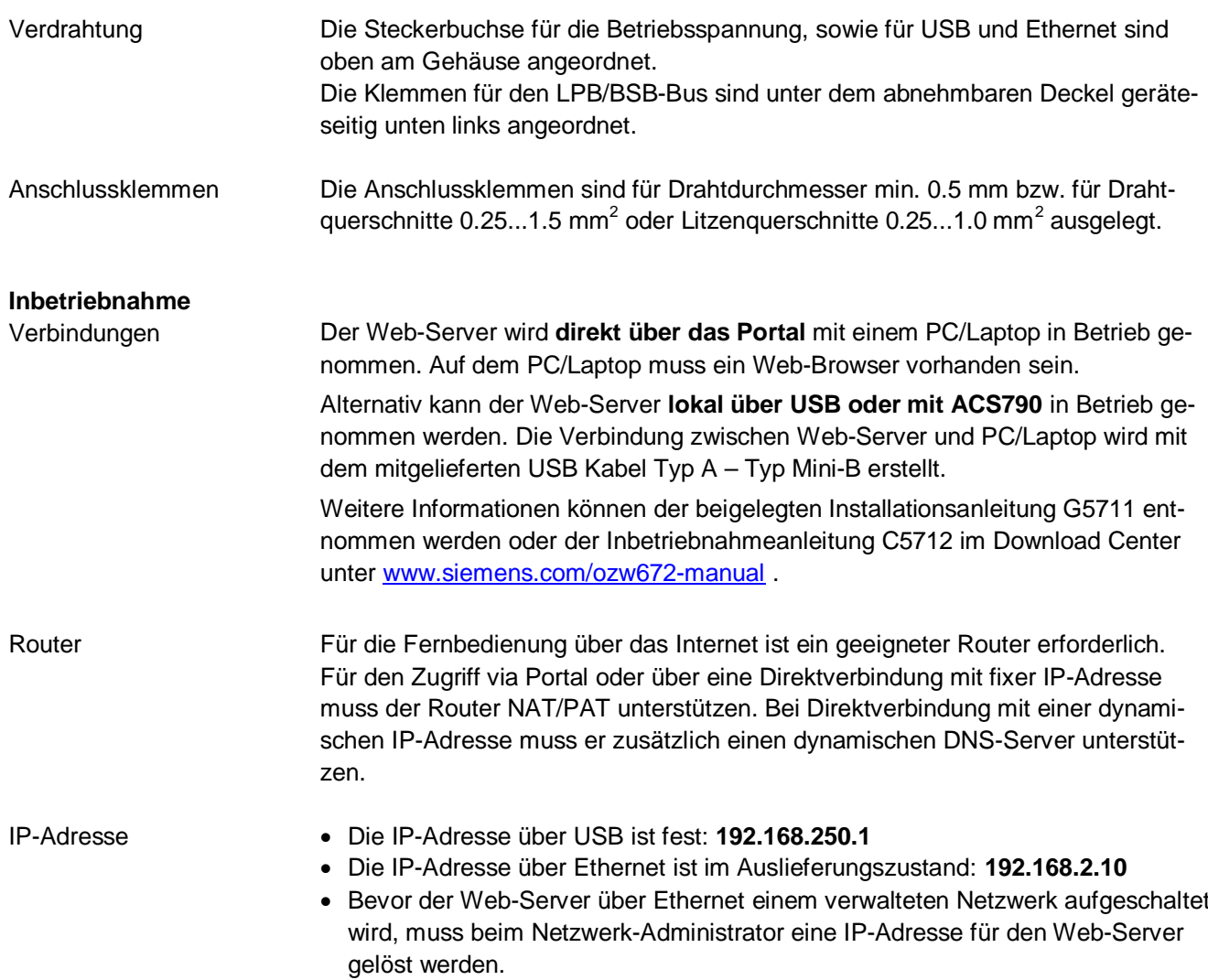

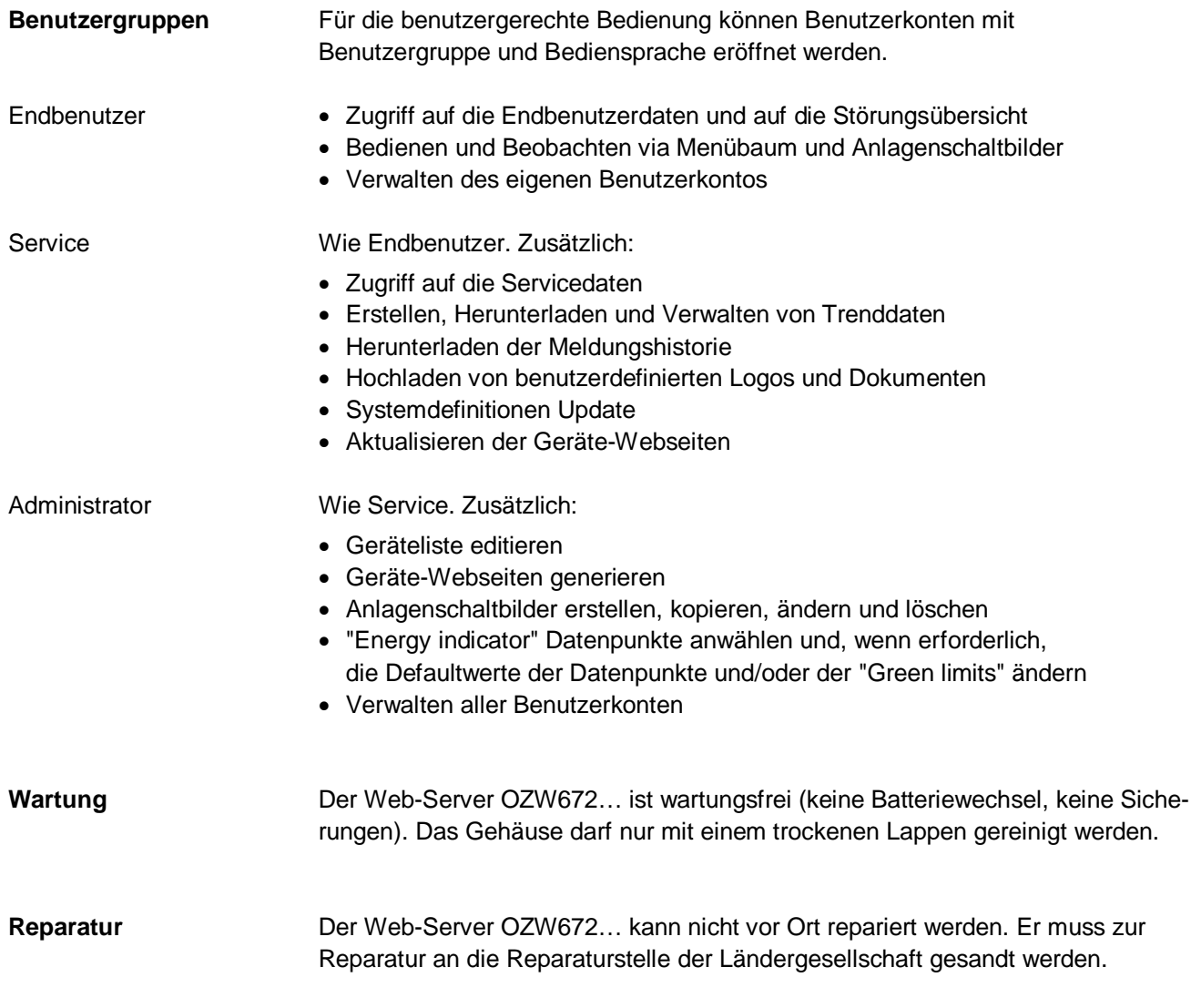

# **Entsorgungshinweise**

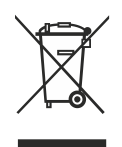

Die Geräte gelten für die Entsorgung als Elektronik-Altgeräte im Sinne der Europäischen Richtlinie 2012/19/EU und dürfen nicht als Haushaltsmüll entsorgt werden.

- · Entsorgen Sie das Gerät über die dazu vorgesehenen Kanäle.
- · Beachten Sie die örtliche und aktuell gültige Gesetzgebung.

# **Technische Daten**

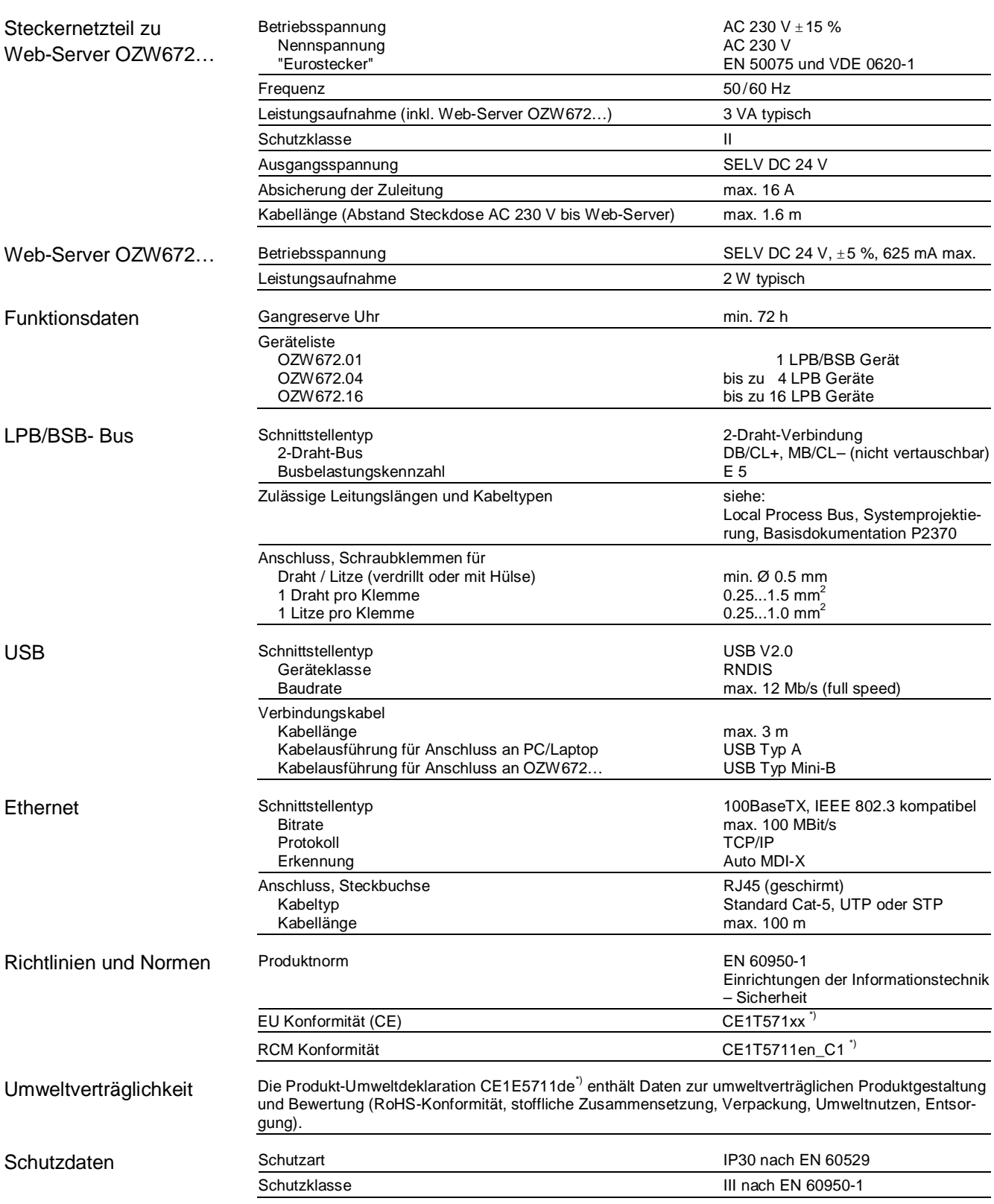

\*) Die Dokumente können unter [http://siemens.com/bt/download b](http://siemens.com/bt/download)ezogen werden.

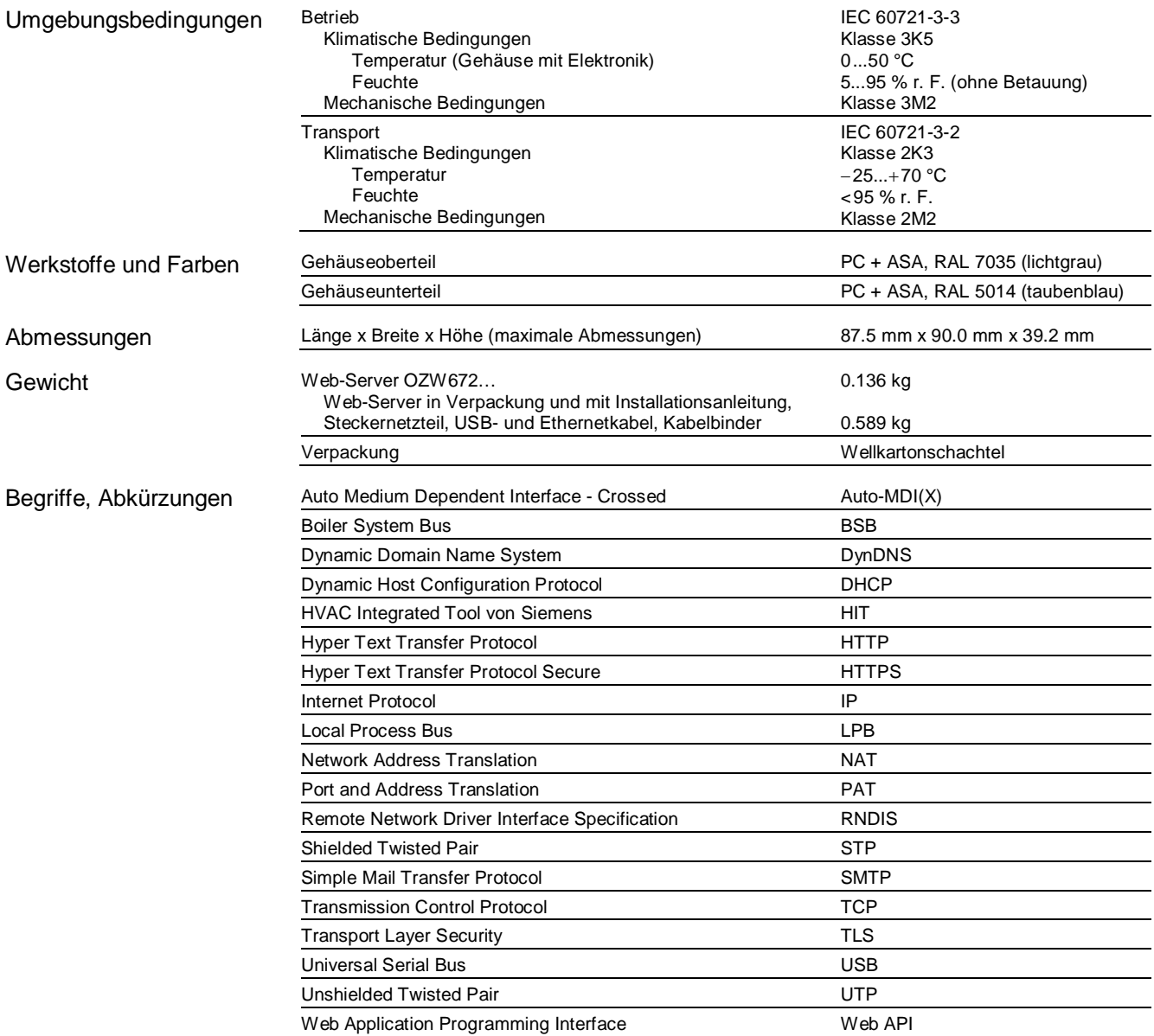

# **Schaltpläne**

# **Anschlussschaltplan**

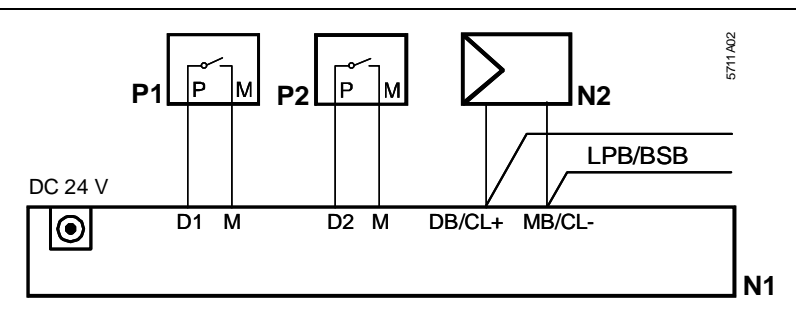

- N1 Web-Server<br>N2 LPB/BSB-G
- 

N2 LPB/BSB-Gerät<br>P1, P2 Geräte mit poter Geräte mit potentialfreiem Kontaktausgang für Störungssignalisierung

#### **Anschlussklemmen**

LPB/BSB Bus Digital Eingänge

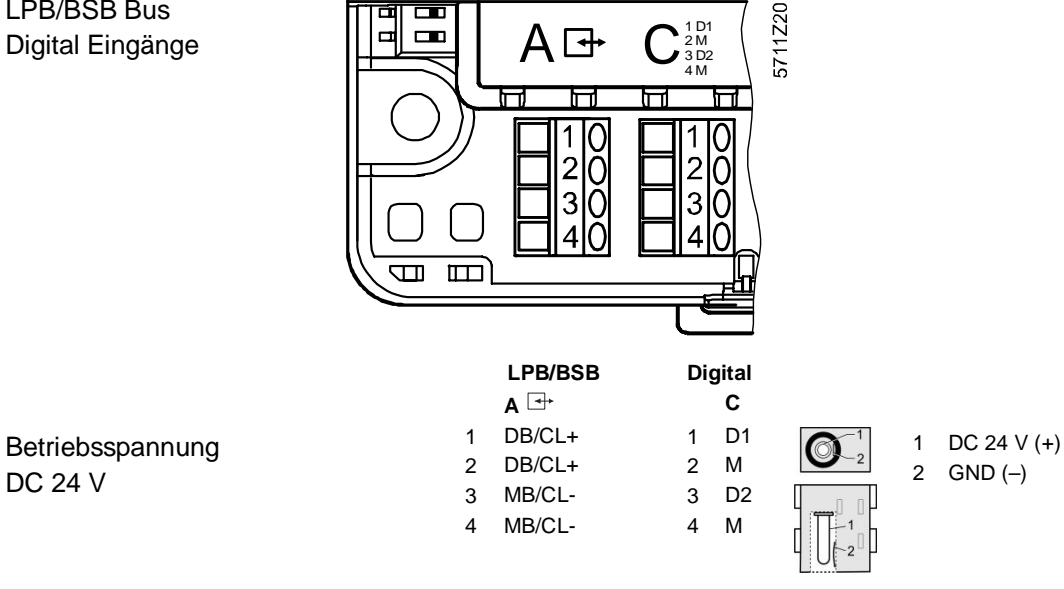

# **Massbilder**

DC 24 V

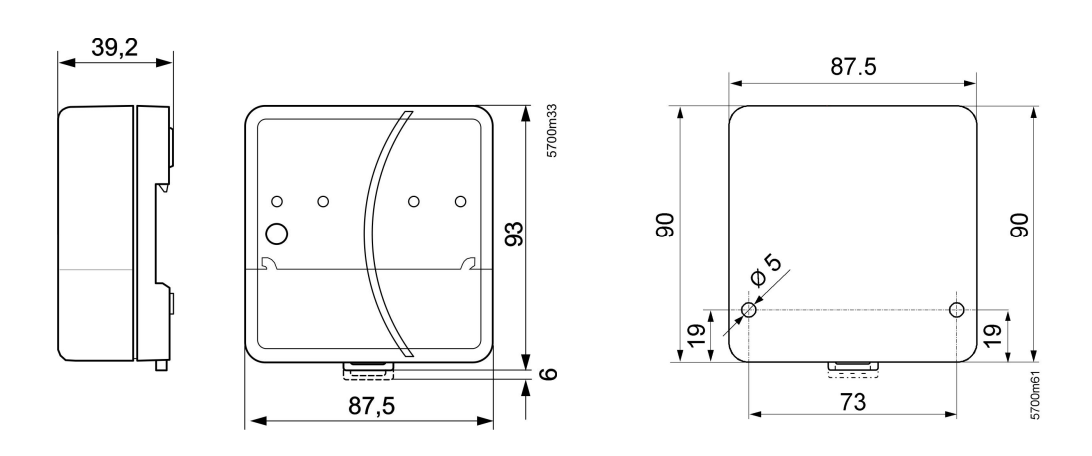

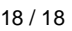

ã Siemens Schweiz AG, 2009 Änderungen vorbehalten